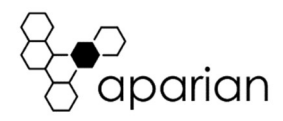

# Cell Connect Quick Start Guide A-CELL

#### REQUIRED SOFTWARE

The Cell Connect module requires Aparian Slate software to setup and configure. The software installation can be found at www.aparian.com/software/slate.

#### MODULE INSTALLATION

The Cell Connect module requires input power of 10-28Vdc. The wiring of the power connector can be found in the wiring diagram below. The Cell Connect module communicates on Ethernet. The Ethernet connector should be wired per industry standards which can be found in the additional information section. The module also requires an antenna which is connected using a SMA connector as shown below.

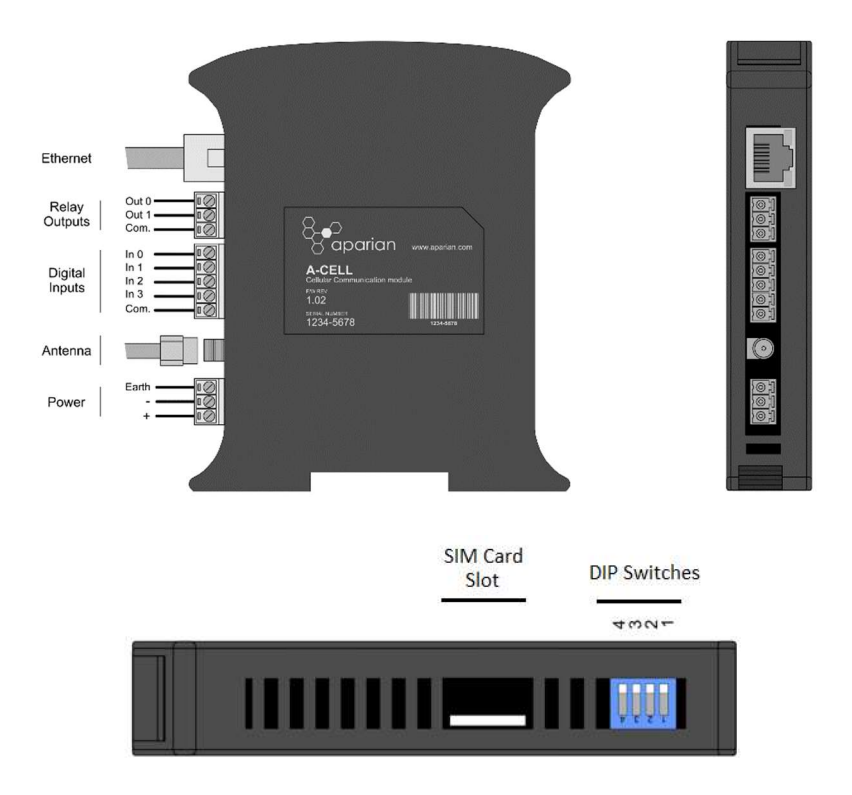

# ETHERNET NETWORK SETUP

The Cell Connect module will have DHCP enabled as factory default. This the user must use a DHCP server to assign an Ethernet network address to the module. Refer to the additional information section for DHCP servers. Once the module has been assigned an Ethernet address the user can configure the module with Aparian Slate.

## CELLULAR DATA NETWORK SETUP

Before any Data Transfer functions can be used (using Cellular Data Network) the user must register with a data centre by clicking on the Data Centre Registration button on the Cell Status tab of the status window. The process will take up to 2 minutes. This process needs only to be completed once per module, unless the cellular SIM card has been replaced.

# SIM CARD

The Micro SIM card must be inserted at the top of the module. Before downloading the configuration from Slate ensure that the correct SIM has been set in the configuration if a SIM Pin is required.

# ADDITIONAL INFORMATION

The following resources contain additional information that can assist the user with the module installation and operation.

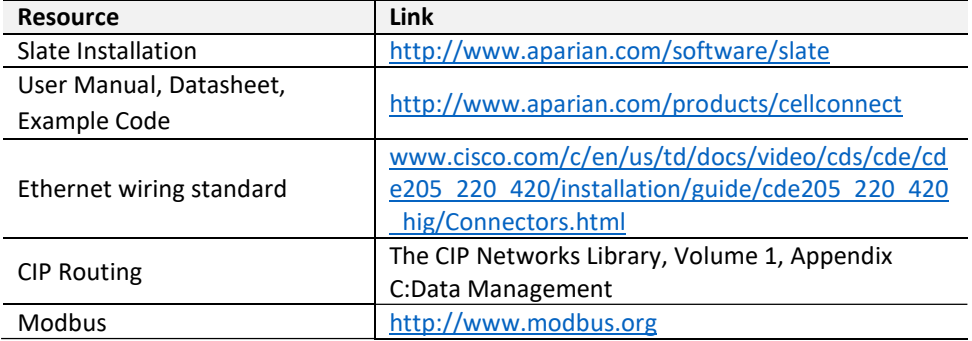

### SUPPORT

Technical support will be provided via the Web (in the form of user manuals, FAQ, datasheets etc.) to assist with installation, operation, and diagnostics. For additional support the user can use either of the following:

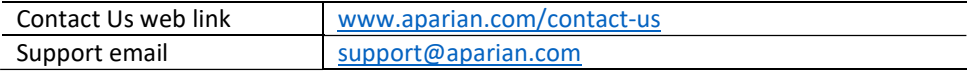

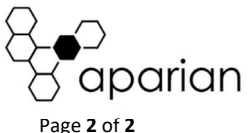